## MacGen Society [MacGen.org](http://MacGen.org)

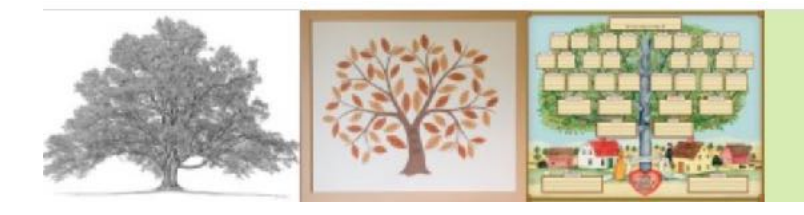

MacGen **Macintosh & Genealogy Make Perfect Partners** 

## Agenda

## **Multimedia Usage Report**

- What is Multimedia Photos, Documents added to people, families or Sources
- Running the Report after opening a FamilyFile
	- Click on REPORTS in the sidebar | MultiMedia Usage
		- Click Show: Select ALL FILES
	- Click Settings Icon ALL PEOPLE, ALL SOURCES
	- Click Tool Icon COPY ALL FILES TO NEW FOLDER
	- Click Tool Icon Multimedia Settings (Later, fix broken links)
	- Click Share Icon Add Report title, Send to Email, Send to Word Processor,
	- Sort by clicking on column headings
	- Results Sidebar
- Where should you keep your multimedia
- How to tell Reunion where Multimedia is kept
	- Settings (CMD ,) | Folders | Multimedia | Pictures/Reunion Pictures

Free 49 person Sample Family File from Leister <https://www.leisterpro.com/download/SampleFamily13.zip>